## 휴·복학 신청방법 안내

**1. 학사포탈시스템(https://portal.yonsei.ac.kr/)에 접속하여 "학사정보시스템" 선택**

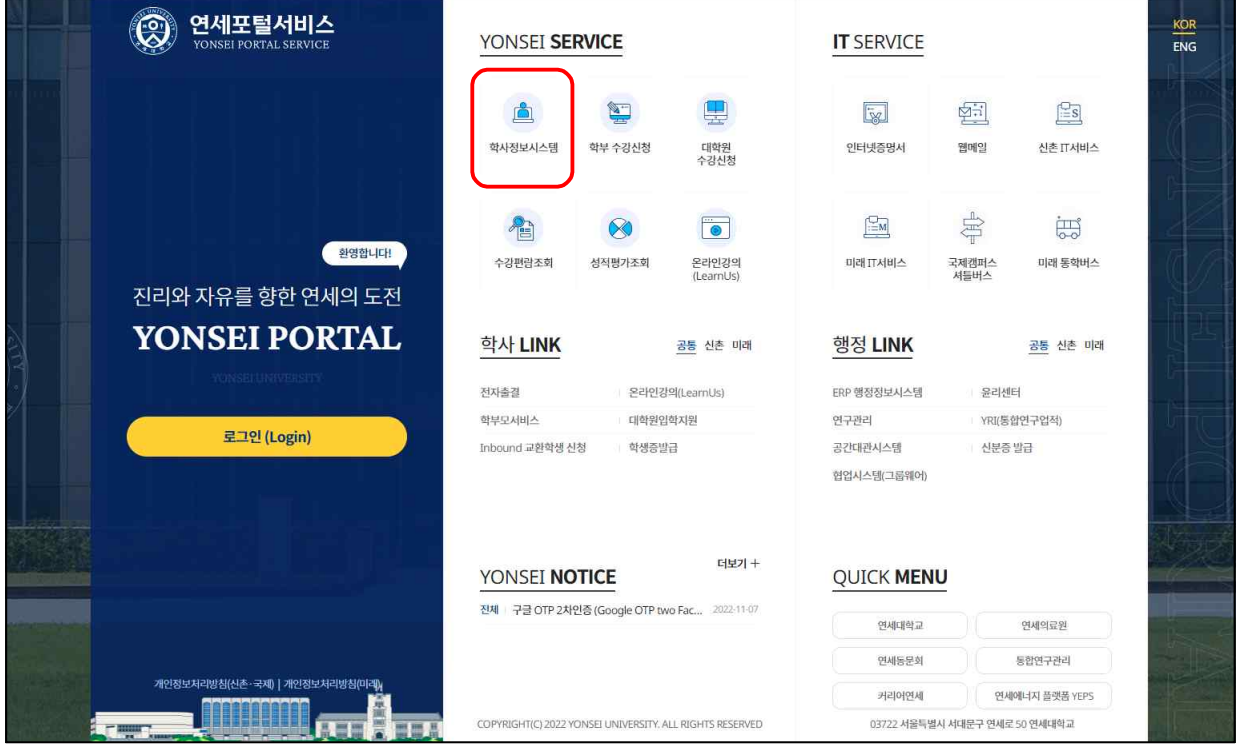

**2. ID(학번)와 Password(처음 로그인하는 경우 비밀번호는 주민등록번호 앞 6자리)를 입 력하여 로그인**

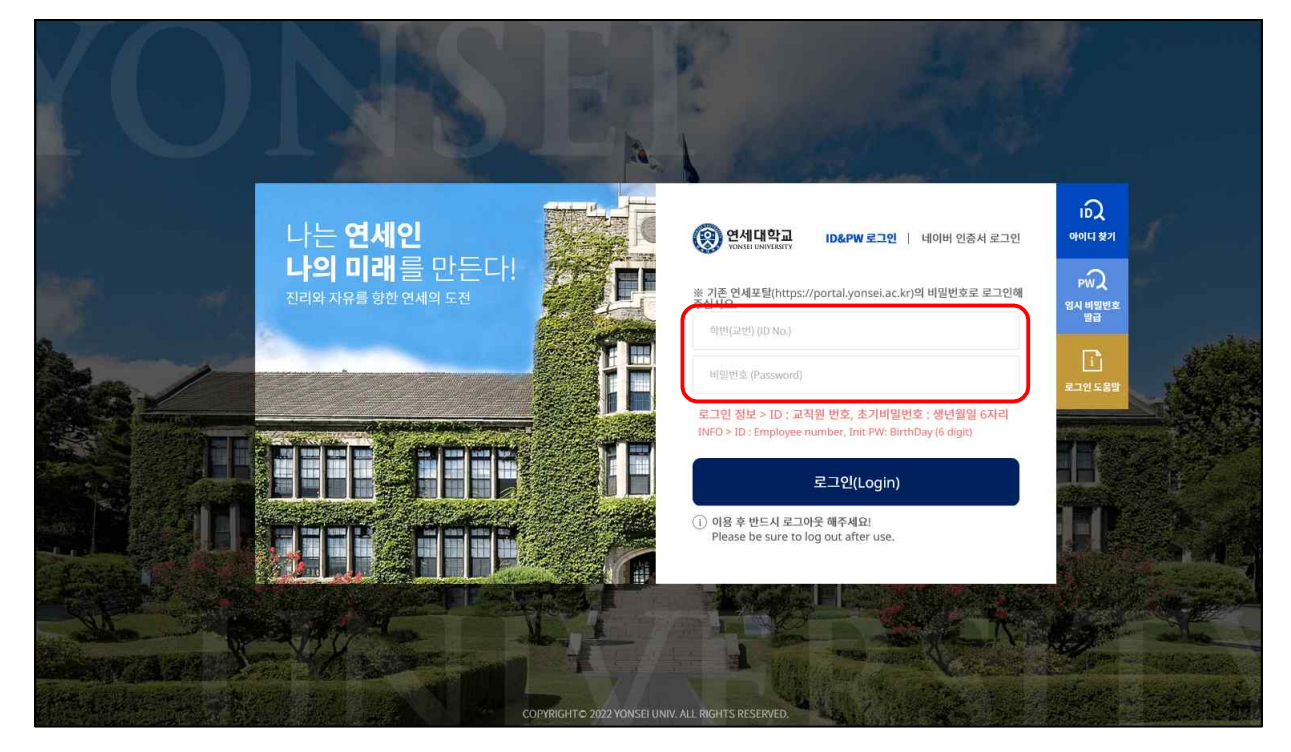

**3. "학사행정" → "학적"에서 "휴학신청(대학원)" 또는 "복학신청"**

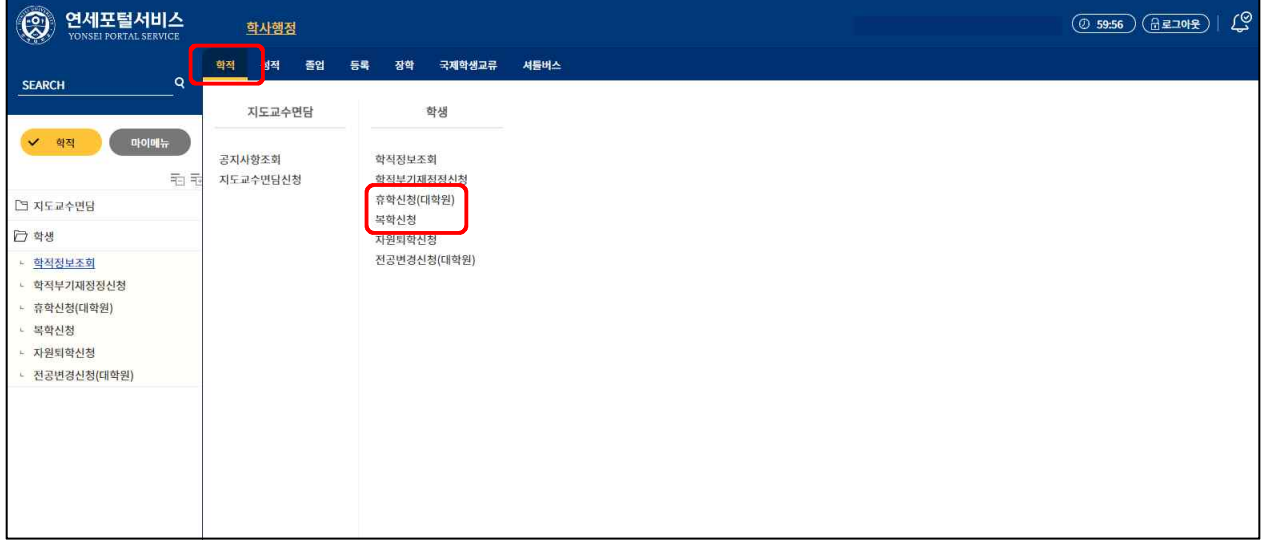

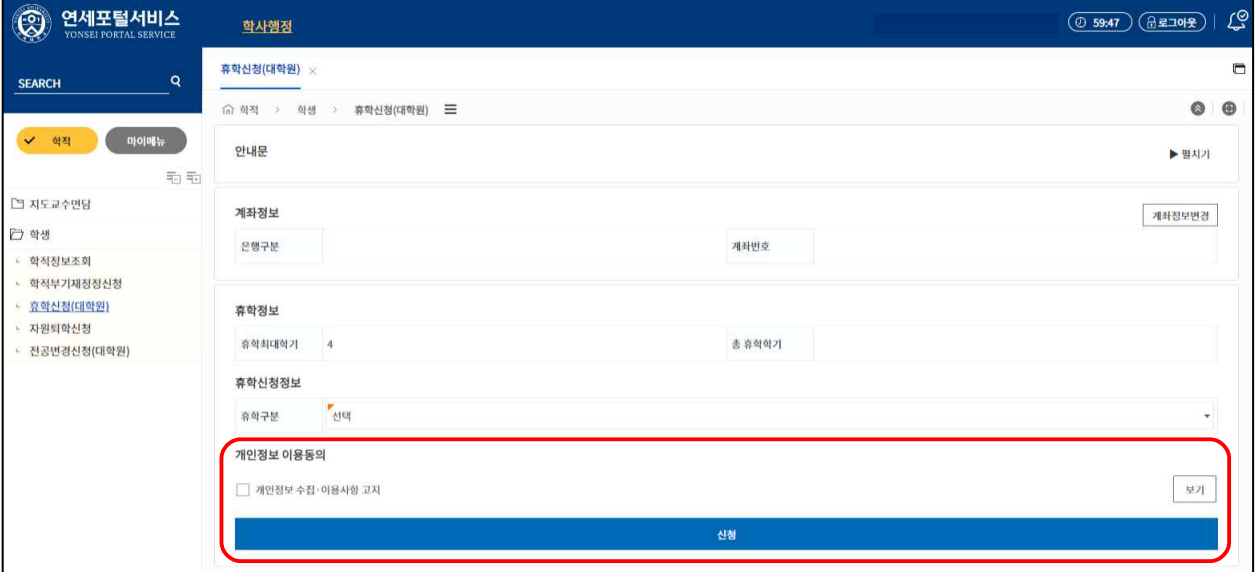

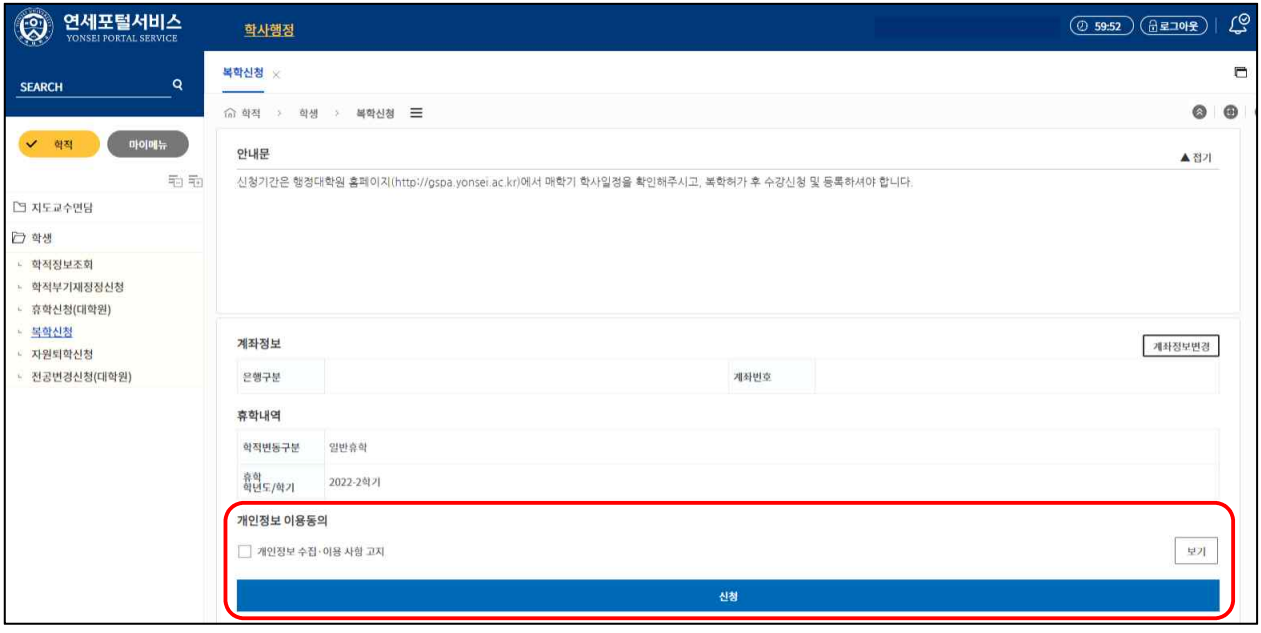

**4. 휴학 및 복학 승인결과는 "학사행정" → "학적" → "학적정보조회"에서 "학적상태" 및 "학적변동"에서 확인**

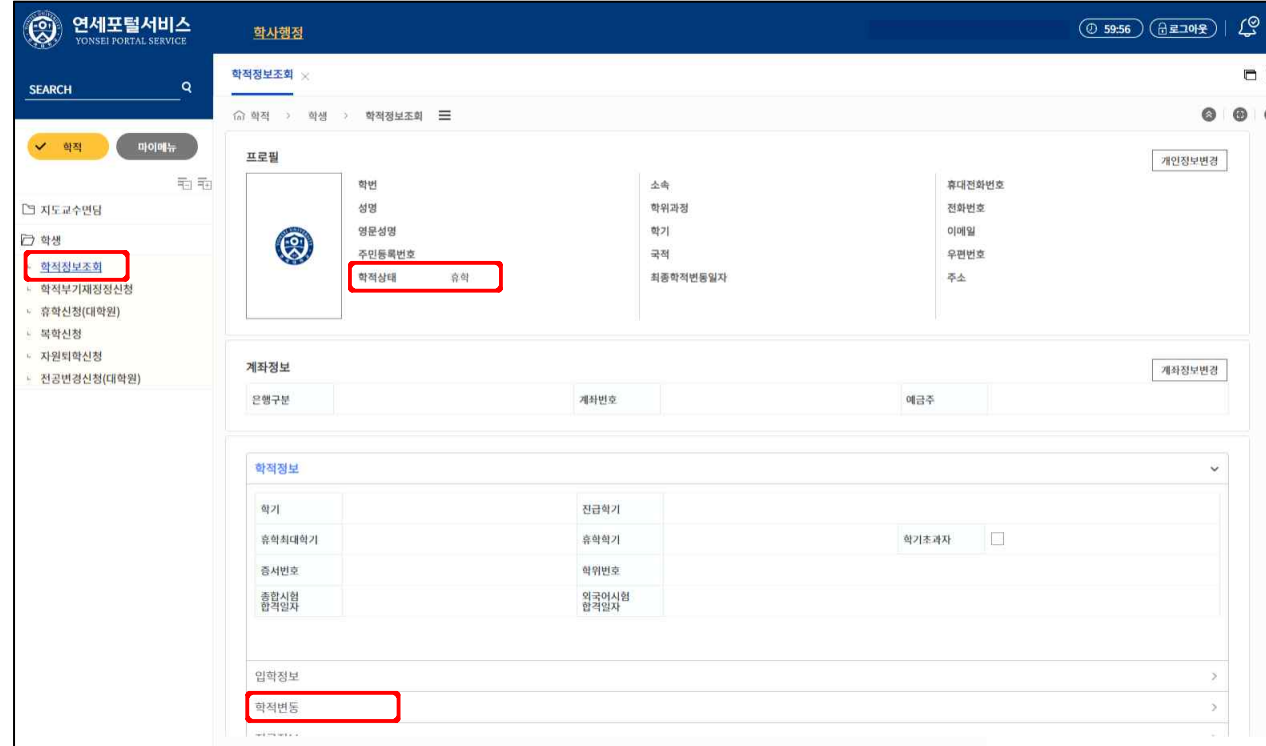

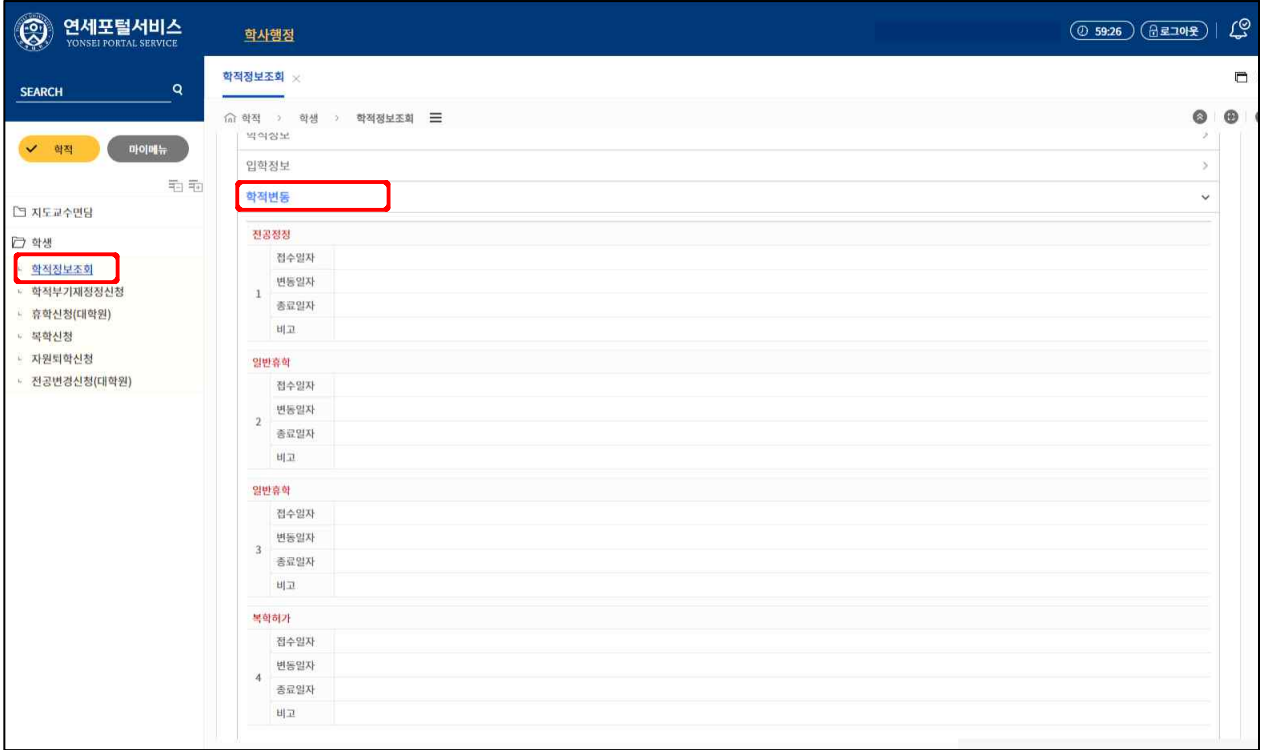